# **DSCG 2023 – PRECISIONS SUR PIECES JUSTIFICATIVES A FOURNIR PAR LES CANDIDATS**

Les pièces justificatives demandées devront être **téléversées** par le candidat dans son espace dédié, créé lors de son inscription en ligne sur CYCLADES

### **Acquittement des droits d'inscription :**

La période de demande d'inscription sur CYCLADES est comprise entre le **mercredi 5 juillet 2023 et le mercredi 30 août 2023 à 17h00**.

La période du dépôt des pièces justificatives et du paiement des droits d'inscription est comprise entre le **mercredi 5 juillet 2023 et le mercredi 6 septembre 2023**.

**Cependant il est vivement conseillé au candidat de procéder au dépôt de ses pièces justificatives et au paiement des droits dès la phase de demande d'inscription, soit** entre le **mercredi 5 juillet 2023 et le mercredi 30 août 2023**.

Aucune inscription, aucune pièce justificative ni aucun paiement des droits d'inscription n'est accepté hors délais. **Toute absence ou erreur de pièce ou de paiement entraîne l'annulation de l'inscription**. Aucun remboursement ne peut intervenir ultérieurement.

**Pour les pupilles de la Nation** : Notification de jugement déclarant le candidat Pupille de la Nation.

**Pour les boursiers de l'enseignement supérieur d'un état de l'UE** : Avis définitif d'attribution de bourse. L'avis d'attribution conditionnelle de bourse ne justifie pas de la qualité de boursier. En page 2 de l'avis d'attribution de bourse, la mention « décision définitive à l'échelon X » doit obligatoirement apparaître. Votre nom doit obligatoirement être mentionné en page 2.

### **Candidats à l'UE7 « MEMOIRE »**

**Mémoire à fournir pour les candidats inscrits à l'UE 7 du DSCG.** 

ATTENTION : vous ne devez en aucun cas mentionner le nom de votre établissement de formation (le cas échéant).

#### **Afin de faciliter la lecture du dossier, toutes les pièces doivent être regroupées sous la forme d'un seul document PDF en pagination mode Portrait ou Paysage.**

Vous devez télécharger ce seul document qui prend en compte les différentes pièces. Vous devez nommer les parties du document sous la forme NOM - Prénom - diplôme - session - intitulé de la pièce ; toutes les pages étant orientées dans le même et unique sens de lecture. Dans le cas où plusieurs pièces portent le même intitulé, vous devez numéroter ces pièces.

**Une copie de la fiche d'agrément du sujet du mémoire et de l'attestation de stage ou d'emploi seront également intégrées au début de chaque exemplaire du mémoire.**

#### **Candidats demandant un ou plusieurs aménagement(s) d'épreuves**

- Candidats du département de la Haute-Garonne : demande d'aménagement(s) visée par le médecin traitant (cases cochées, signature + tampon) **à téléverser sur CYCLADES**.
- Candidats des autres départements : demande d'aménagement(s) à envoyer au médecin désigné par la CDAPH, qui la retournera au rectorat après instruction. **Une copie de la demande non encore visée par le médecin devra être téléversée sur CYCLADES**.

Les candidats ayant déjà obtenu des aménagements aux deux dernières sessions du DSCG dans l'académie de Toulouse n'ont pas à formuler de nouvelle demande (sauf en cas d'évolution du handicap nécessitant de nouveaux aménagements). **Ils devront téléverser une copie de la dernière notification sur CYCLADES**. Formulaire de demande disponible à cette adresse : https://www.ac-toulouse.fr/amenagements-d-epreuves-auxexamens-123056

# **Epreuve UE7 « MEMOIRE » : MODELE DE PAGE DE GARDE**

**(ne concerne que les candidats inscrits à cette épreuve)** 

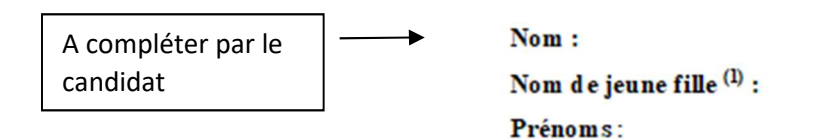

## **UE 7 – MEMOIRE**

**« TITRE DU MEMOIRE »** 

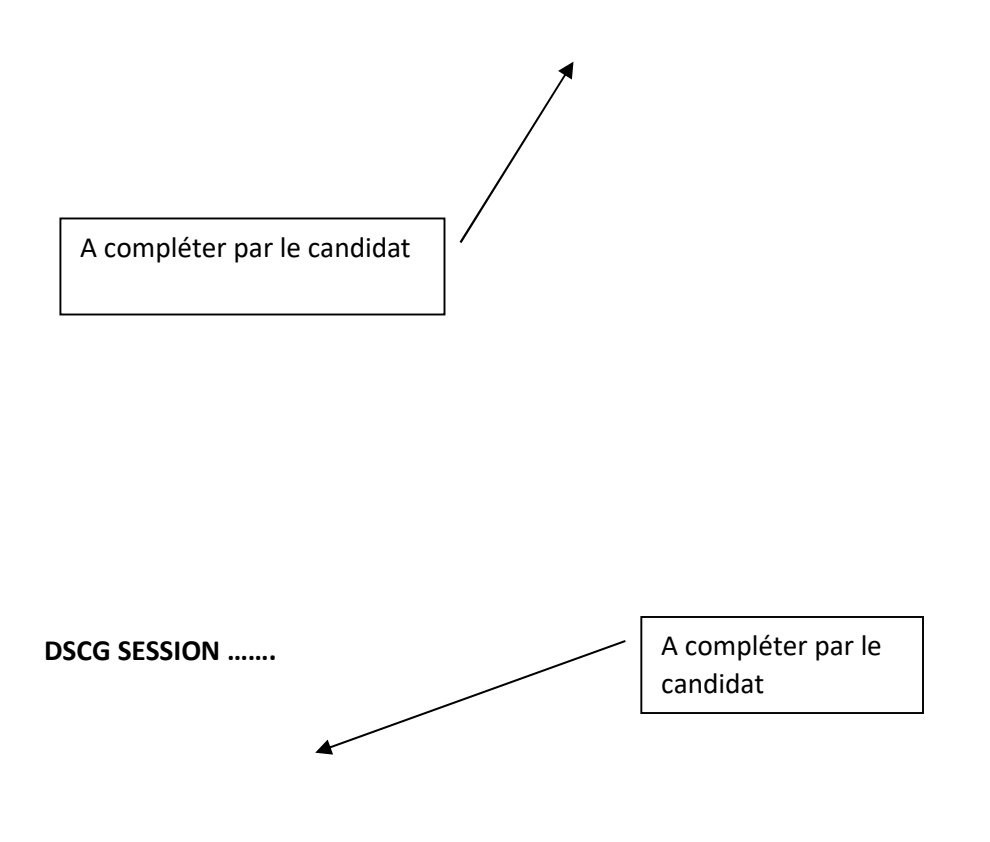

(1) s'il y a lieu